# **Configurare un PC all'interno della Rete di Ateneo**

### **Parametri necessari (configurazione TCP/IP)**

#### **Indirizzo IP**

Ad eccezione dei computer collegati ad alcune aree della rete che richiedono l'autenticazione dell'utente prima dell'accesso, ogni computer collegato alla Rete di Ateneo deve essere registrato.

Per ottenere un indirizzo IP basta compilare il "Modulo registrazione nodo in rete" scaricabile all'URL <https://www.units.it/csia.moduli>

Uno dei campi da compilare richiede l'immissione dell'Ethernet Address (o MAC Address).

È possibile reperire tale indirizzo leggendo la serigrafia della scheda di rete o dando uno dei comandi nella tabella più sotto.

Una volta ottenuto l'indirizzo IP per il proprio PC, bisogna inserirlo nelle impostazioni TCP/IP insieme alla **Netmask** e al **Default Gateway** necessari per comunicare con Internet. Per sapere quale gateway (nella forma 140.105.x.x o 172.30.x.x) e netmask (nella forma /xx) inserire, fate riferimento ai [referenti di rete](https://www.units.it/~nircdc/rete/referenti.html) della vostra struttura.

#### **Indirizzo MAC o indirizzo fisico**

Viene anche chiamato MAC, PHY, ethernet address ed è diverso per ogni interfaccia (cablata, wireless, ecc…)

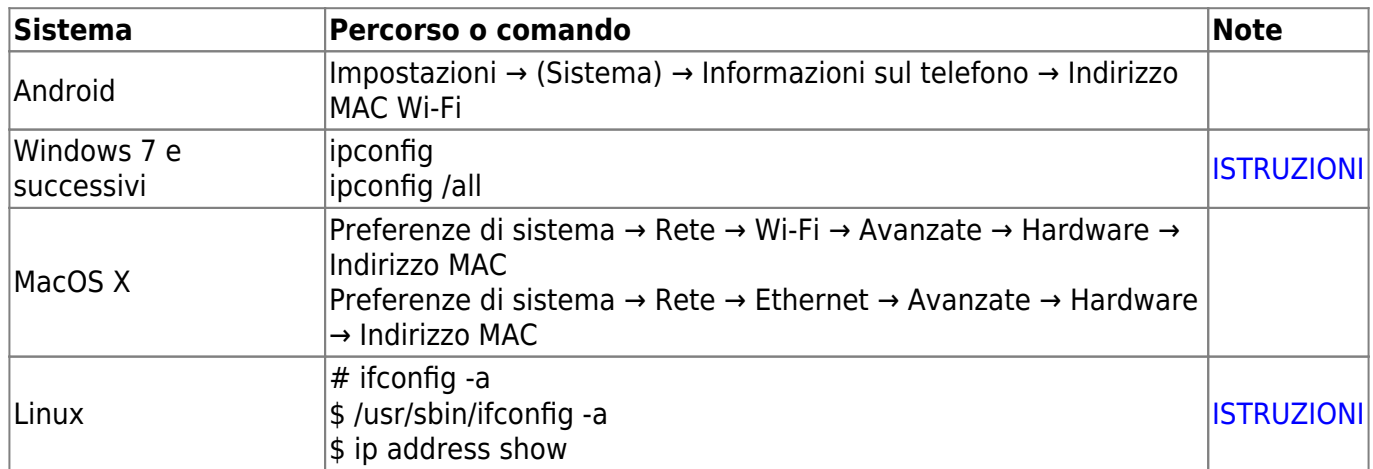

#### **Domain Name Service (DNS)**

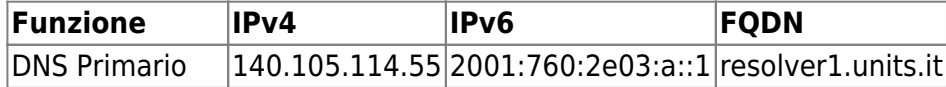

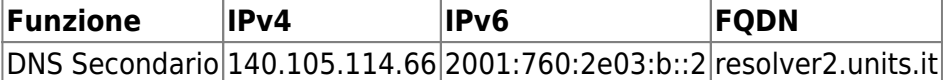

## **Certificati**

Certificati per i siti e per il Wi-Fi → vedi [pagina dedicata](https://docu.units.it/dokuwiki/connect:wifi-sec-severcert)

Certificati per il dominio ds.units.it:

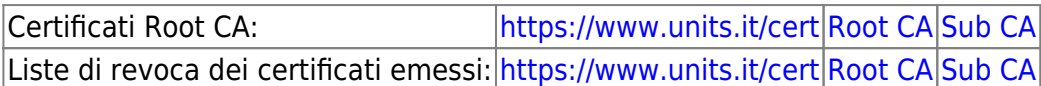

### **Altre applicazioni**

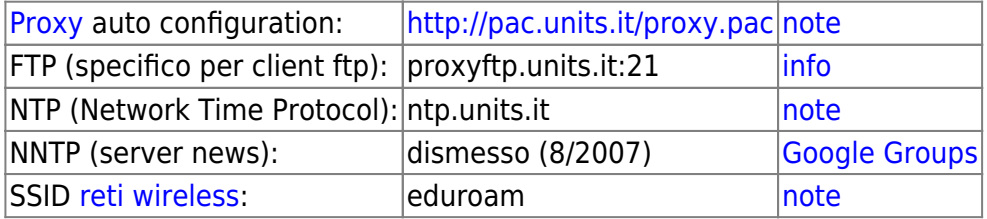

### **Posta Elettronica**

- [Parametri di configurazione](https://docu.units.it/dokuwiki/servizi:mail) e servizi per chi possiede un account del tipo @units.it non ancora migrato in Microsoft365
- [Parametri di configurazione](http://www.units.it/studenti/mailservers/index.php/from/studenti?posta=studenti) e servizi per chi possiede un account di posta in Microsoft365 | Cambio password: <https://helpdesk.units.it/>
- Spedizione di file:<https://filesender.garr.it/> [note](https://filesender.garr.it/help.php)

# **Configurazione dell'accesso remoto**

Connessione alla rete Universitaria tramite:

[VPN](https://docu.units.it/dokuwiki/connect:vpn) su ADSL, linea dedicata, o da qualsiasi connessione ad Internet veloce.

# **Servizi Pubblici**

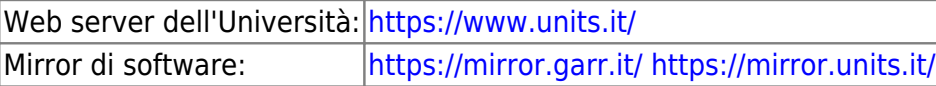

From: <https://docu.units.it/dokuwiki/> - **Area dei Servizi ICT - Documentation**

Permanent link: **<https://docu.units.it/dokuwiki/connect:pc>**

Last update: **2023/05/05 20:50 (23 mesi fa)**

Area dei Servizi ICT - Documentation - https://docu.units.it/dokuwiki/